# **MAP Pricing Addon**

#### *Purpose*

This addon allows you to set MAP (Minimum Advertised Price) pricing for a product to comply with various manufacturer requirements regarding MAP Pricing.

#### **Note: This addon is NOT compatible with 2.0.x versions of the cart.**

The product detail *Add-ons* tab will have a new entry for *MAP price*. When a page is displayed and *MAP price* is greater than *Price* the pricing area will be reformatted to look similar to:

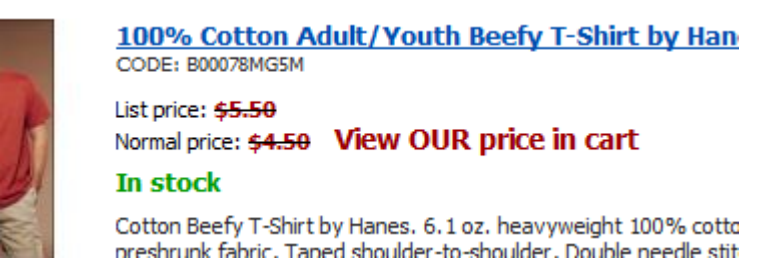

Note that the *Normal price* is the *MAP Price.*

Logic has not been built into any of the export functions like *Data Feeds* to honor *MAP Pricing*.

## *Installation*

Installation is as automatic as possible. It has been tested with version 2.1.3. But should be compatible with any 2.1 version of the cart.

A download link will be enabled following capture of your payment. You will be emailed with the link to download the archive. Upon receipt of your order we will contact you to verify the Domain Name you submitted with the order and to send you the license key. **This addon is licensed software**. Failure to enter the license key and/or if the key does not match the domain where the addon is being used will cause the addon to be disabled. Please contact us if you encounter any problems if you feel you've entered the license key correctly and the domain name is accurate. Note: EZ Merchant Solutions customers do not need to enter a license key, it will default to using the cart license key if empty.

#### **Installation Steps**

1. After downloading the archive, extract it in the root of your store. This will "load" the addon into the system.

- 2. Go to Administration->Addons and click "Install" for the name of this addon. This will install the addon and the needed files.
- 3. Click the *edit* link beside the name of this addon and configure the settings you want. Be sure to enter the license key we sent you **exactly**. Then click Save.

This will kick-off the internal installation of the addon.

The installation is now complete. You will now have a new field in the product details *Add-ons* page in the admin panel named *MAP price*.

#### *Customization*

There are no customizations available for this addon. However, all text is stored in language variables and all styling can be change via the addon css file in the addons/map\_pricing/css directory of the appropriate skin.

## *Screen Shots*

The Admin screen shot follows.

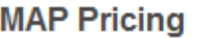

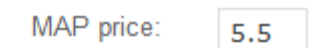

## *Contact Us*

If you have any difficulty you can contact us via one of the following contact points:

- Email [support@ez-ms.com](mailto:support@ez-ms.com)
- Phone  $(503)$  906-3563

We will do our best to ensure you are satisfied.